# Фискальный регистратор

- [Фискальный регистратор](#page-0-0)
- [Поддерживаемое оборудование](#page-0-1)
- $\bullet$ [Запрет закрытия смены при замене ФР](#page-2-0)
- [Перебор скорости при потере связи с ФР](#page-3-0)

Для корректной работы кассовой программы и ФР с ФН необходимо указывать для базовой валюты округление такое же как в ФР. Например, для ФР Ритейл-01 Ф используется округление математически с потерей значимости до копейки.

#### <span id="page-0-0"></span>Фискальный регистратор

Законодательство РФ регламентирует использование контрольно-кассовой техники, предназначенной для регистрации продажи товара с печатью кассового чека. Одним из основных устройств, используемых в составе контрольно-кассового узла, является фискальный регистратор.

Фискальный регистратор - это контрольно-кассовая машина, предназначенная для получения данных из кассовой программы. В состав фискального регистратора входит:

принтер,

⊕

- $\bullet$ фискальный накопитель (ФН),
- $\bullet$ блок энергонезависимой фискальной памяти.

Данные, записываемые фискальным регистратором, не подлежат корректировке, используются для контроля государством денежного оборота торгового предприятия и правильного исчисления налогов.

### <span id="page-0-1"></span>Поддерживаемое оборудование

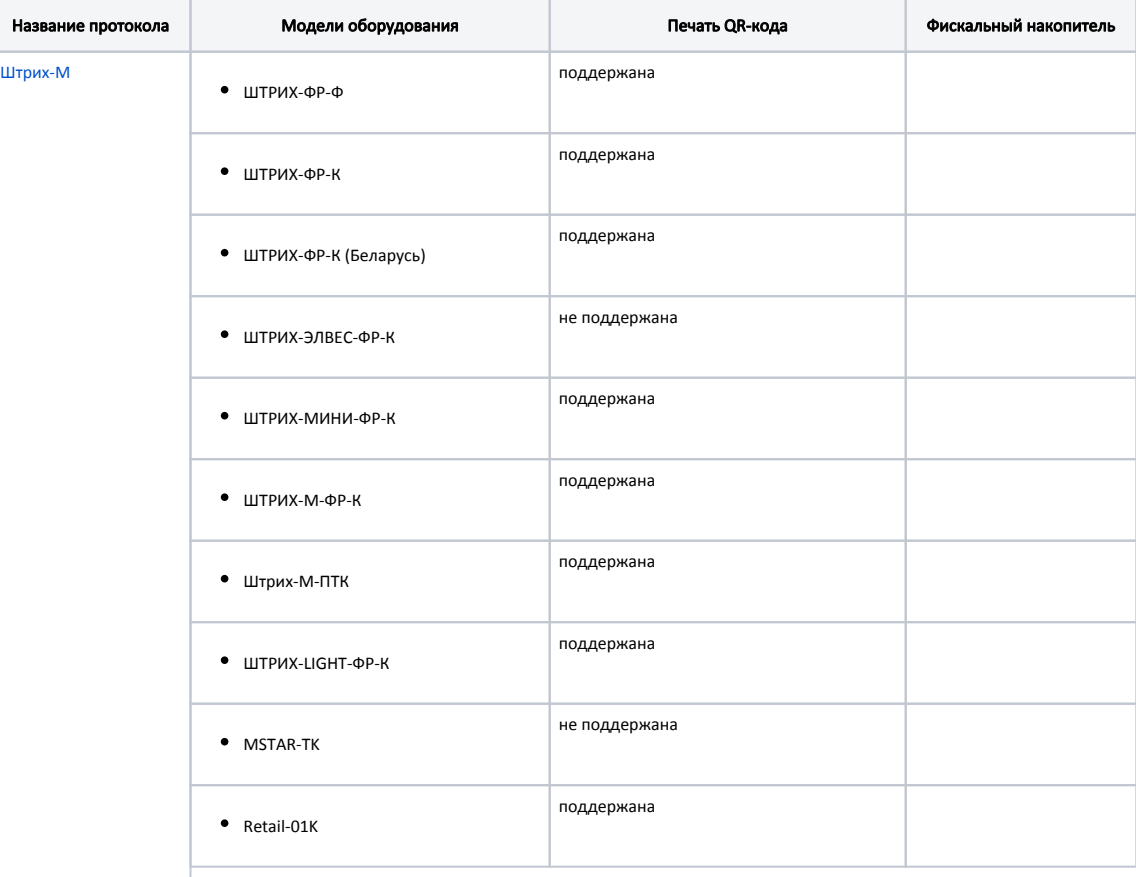

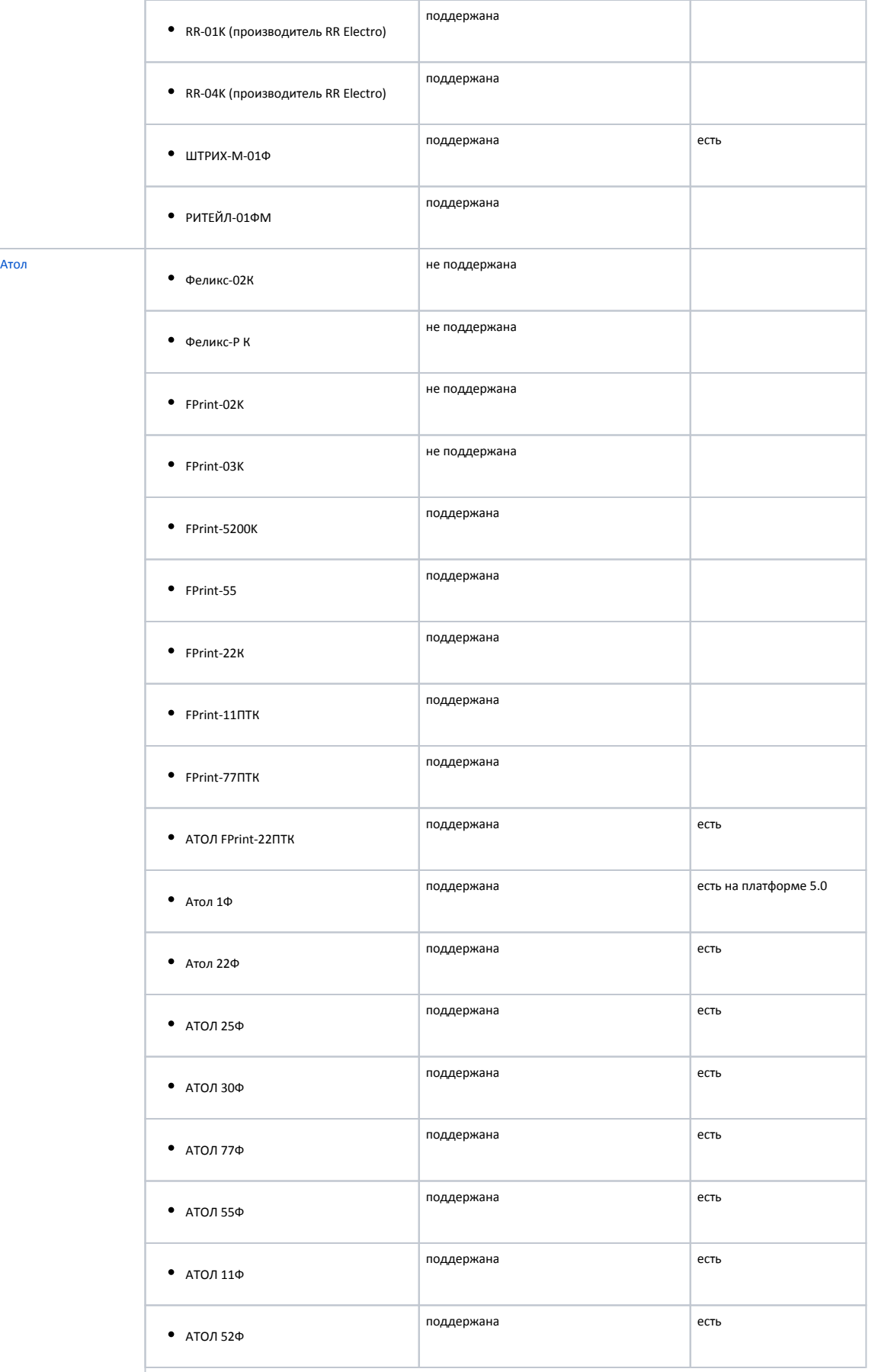

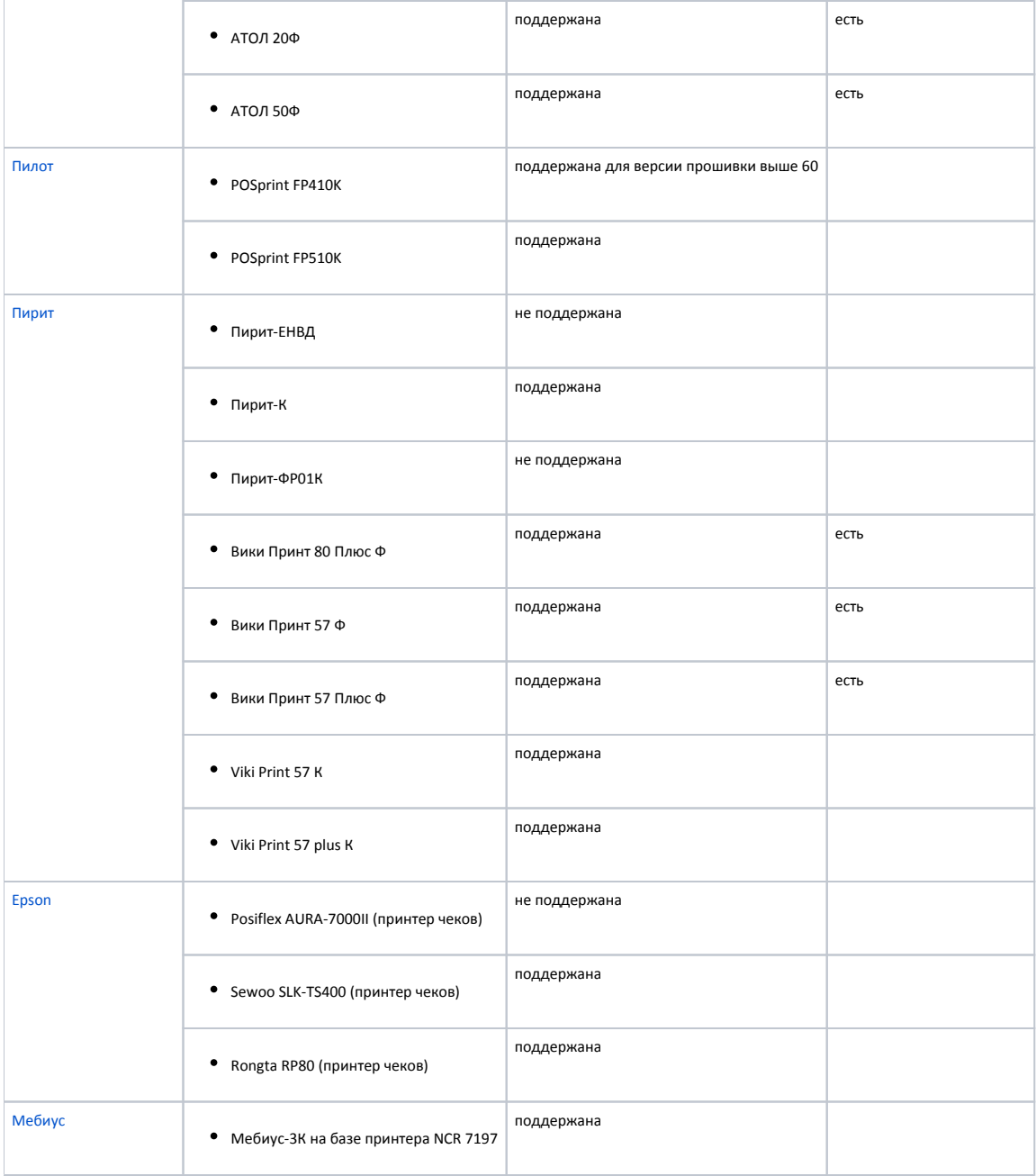

#### <span id="page-2-0"></span>Запрет закрытия смены при замене ФР

При выходе из строя ФР к кассе необходимо подключить новое оборудования. При этом не всегда имеется возможность закрыть смену на неисправном ФР. Поведение кассовой программы при замене оборудования в этом случае регламентируется параметром forbidCloseShiftOnChangeKkm в конфигурационном файле /linuxcash/cash/conf/ncash.ini в секции [Misc].

- При значении параметра true запрещено закрытие чеков продажи/возврата, закрытие документов внесения/выема, закрытие смены на любом ФР, кроме того, на котором она была открыта. При попытке выполнения перечисленных операций на экран кассира выводится ошибка "Фискальный регистратор был заменен. Обратитесь в службу техподдержки". Продолжить работу на кассе можно в том случае, если закрыть смену на том ФР, на котором она была открыта. Если такой возможности нет, то настроить [заглушку ФР](https://docs.artix.su/pages/viewpage.action?pageId=27531658) и закрыть смену на ней, затем подключить новый ФР и продолжить работу.
- При значении параметра false закрытие чека в кассовой программе невозможно. Сформированный чек необходимо сторнировать и закрыть текущую смену. При этом смена закрывается в кассовой программе и в подключенном в данный момент ФР.

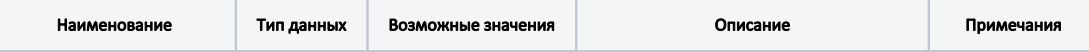

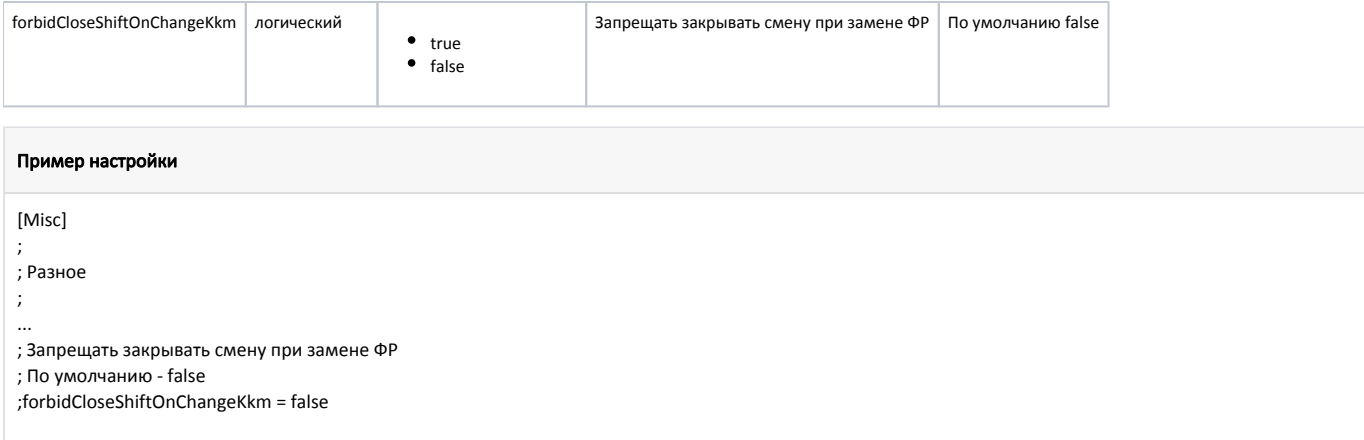

## <span id="page-3-0"></span>Перебор скорости при потере связи с ФР

Начиная с версии 4.6.140 для всех ФР, кроме "Заглушка", "ЕНВД", "Печать в файл", "Программный ФН" и "UZ ОФД", в "Менеджер оборудования" добавлена настройка "Перебор скорости".

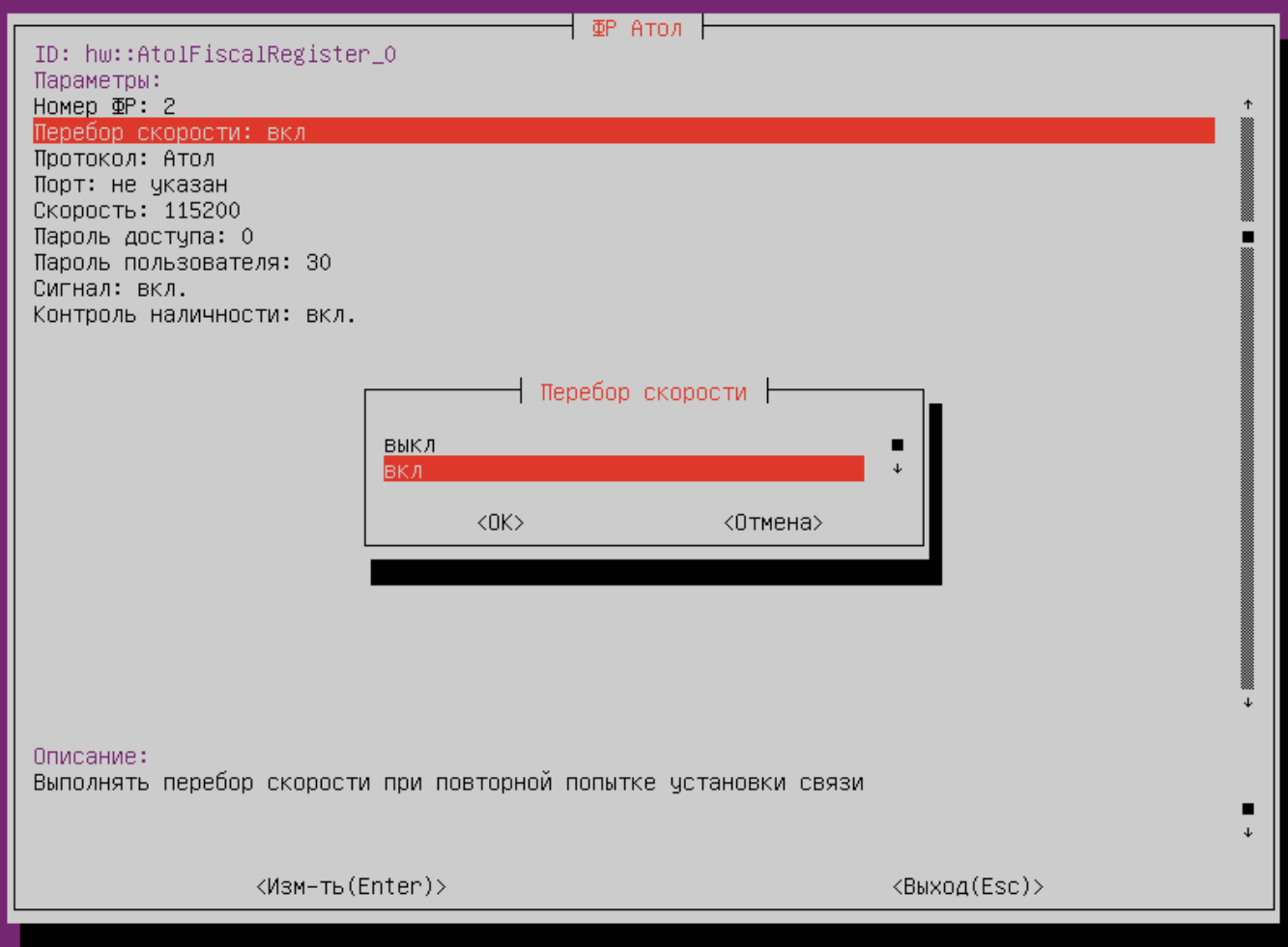

Настройка осуществляет перебор скорости подключения к ФР при потере связи с ним:

- вкл осуществляется перебор всех скоростей подключения (поведение по умолчанию);
- выкл при первоначальной попытке установить связь с ФР осуществляется перебор всех скоростей. Скорость, на которой было установлено подключение, запоминается. При повторных попытках установить связь с ФР перебор осуществляется между скоростью по умолчанию и скоростью последнего успешного подключения.